#### **BAB II**

# **KAJIAN TEORETIS, KERANGKA BERPIKIR DAN HIPOTESIS PENELITIAN**

#### **2.1 Deskripsi Teoritis**

**`**

 $\overline{\phantom{a}}$ 

## **2.1.1 Hakikat Hasil Belajar Gambar Teknik**

#### **2.1.1.1 Belajar dan Pembelajaran**

Belajar merupakan proses manusia untuk mencapai berbagai macam kompetensi, keterampilan dan sikap. Belajar dimulai sejak manusia lahir sampai akhir hayat. Pada waktu bayi, seorang bayi menguasai keterampilan yang sederhana, seperti memegang botol dan mengenal orang di sekelilingnya. Ketika menginjak masa anak – anak dan remaja, sejumlah sikap, nilai dan keterampilan berinteraksi sosial dicapai sebagai kompetensi. Pada saat dewasa, individu diharapkan mahir dengan tugas kerja tertentu dan keterampilan fungsional lain, seperti mengedarai mobil, berwiraswasta dan menjalin kerjasama dengan orang lain.<sup>1</sup>

Menurut Eveline Siregar dan Hartini Nara diacu dalam pernyataan Benyamin S. Bloom, bahwa taksonomi belajar adalah pengelompokkan tujuan belajar berdasarkan domain yang terbagi dalam tiga kawasan, yaitu : 1) kawasan kognitif, yaitu perilaku yang merupakan proses berpikir atau hasil kerja otak; 2) kawasan afektif, yaitu tujuan belajar yang berkenaan dengan minat, sikap dan penyesuaian diri; 3) kawasan *psikomotor*, yaitu

<sup>1</sup> Baharuddin, *Teori Belajar dan Pembelajaran*, (Jogjakarta: Ar-Ruzz Media, 2008) h. 11

perilaku yang dihasilkan dari hasil tubuh manusia.<sup>2</sup>

Tahapan dalam belajar tergantung pada fase-fase belajar, salah satu tahapannya adalah yang dikemukakan oleh *Writing*, yaitu : (a) Tahap *acquisition*, yaitu tahapan peroleh informasi, (b) Tahap *storage*, yaitu tahapan penyimpanan informasi, (c) Tahap *retrieval*, yaitu tahapan pendekatan kembali informasi. <sup>3</sup>

Dari pendapat beberapa ahli diatas, belajar dapat disimpulkan bahwa belajar selalu melibatkan tiga hal pokok yaitu: adanya perubahan tingkah laku, sifat perubahannya cenderung menetap serta perubahan tersebut disebabkan oleh interaksi dengan lingkungan, bukan oleh proses kedewasaan ataupun perubahan kondisi fisik yang bersifat temporer. Oleh karena itu pada prinsipnya belajar merupakan proses perubahan tingkah laku sebagai akibat dari interaksi antara peserta didik dengan sumber – sumber atau objek belajar, baik yang secara sengaja dirancang (*by design*) maupun yang tidak secara sengaja dirancang namun dimanfaatkan (*by utilization*).

Proses belajar dapat dilakukan pada lembaga pendidikan formal, seperti sekolah. Belajar di Sekolah tidak terlepas dari proses pembelajaran untuk mencapai tujuan pembelajaran yang telah ditetapkan. Pembelajaran memiliki pengertian proses yang dilakukan oleh individu untuk memperoleh suatu perubahan tingkah laku yang baru secara keseluruhan, sebagai hasil dari pengalaman individu sendiri dalam interaksi dengan lingkungannya.<sup>4</sup>

<sup>2</sup> Eveline Siregar, *Teori Belajar dan Pembelajaran*, (Bogor: Ghalia Indonesia, 2010), h. 4

<sup>3</sup> Asep Jihad, *Evaluasi Pembelajaran*, (Jogjakarta:Multi Pressindo, 2008), h. 2

<sup>4</sup> Muhammad Surya, *Psikologi Pembelajaran dan Pengajaran.* ( Bandung : IKIP Bandung, 1997), h. 9

Pembelajaran adalah proses interaksi peserta didik dengan pendidik dan sumber belajar pada suatu lingkungan belajar. Menurut Clements dan Battista, Pembelajaran yaitu penyampaian fakta, konsep, prinsip, dan keterampilan pada siswa.<sup>5</sup> Pembelajaran sebagai kombinasi yang tersusun meliputi unsur – unsur manusiawi, material, fasilitas, perlengkapan dan prosedur yang saling mempengaruhi untuk mencapai tujuan pembelajaran. Pembelajaran menurut aliran *kognitif* sebagai cara pendidik memberikan kesempatan kepada peserta didik untuk berpikir agar dapat mengenal dan memahami apa yang sedang dipelajari. Sedangkan menurut aliran *behavioristik*, pembelajaran adalah usaha pendidik membentuk tingkah laku yang diinginkan dengan menyediakan lingkungan (*stimulus*). 6

Jadi berdasarkan teori pembelajaran dari para ahli dapat disimpulkan pembelajaran merupakan suatu rangkaian kejadian, peristiwa dan kondisi yang dirancang untuk mendukung proses belajar peserta didik agar tercipta interaksi peserta didik dengan pendidik dan sumber belajar. Proses pembelajaran yang telah dilakukan oleh peserta didik, perlu dilakukan evaluasi atau penilaian untuk memperoleh hasil belajar. Kemajuan hasil belajar siswa tidak saja diukur dari tingkat penguasaan ilmu pengetahuan tetapi juga sikap dan keterampilan.

<sup>5</sup> Trianto, *Mendesain Model Pembelajaran Inovatif-Progresif*, (Jakarta: Kencana Prenada Group, 2011), h.16

<sup>6</sup> Oemar Hamalik, *Kurukulum dan Pembelajaran*,(Jakarta: Bumi Aksara,2008), h.57

#### **2.1.1.2 Hasil Belajar**

Penilaian hasil belajar siswa mencakup pengetahuan, sikap dan keterampilan yang telah dipelajari di sekolah.<sup>7</sup> Beberapa unsur dalam proses belajar mengajar, yaitu tujuan, bahan, alat dan penilaian<sup>8</sup>. Tujuan sebagai arah dari proses belajar mengajar adalah rumusan tingkah laku yang diharapkan agar dimiliki siswa setelah belajar. Bahan adalah seperangkat pengetahuan ilmiah untuk disampaikan dalam proses belajar mengajar agar mencapai tujuan yang ditetapkan. Sedangkan penilaian adalah alat untuk mengetahui tingkat keberhasilan proses dan hasil belajar siswa.

Menurut Hamalik, hasil belajar adalah pola-pola perbuatan, nilai-nilai, pengertian-pengertian dan sikap-sikap, serta apersepsi dan abilitas<sup>9</sup>. Hasil belajar adalah segala sesuatu yang menjadi milik siswa sebagai akibat dari kegiatan belajar yang dilakukannya.

Berdasarkan beberapa penjelasan tentang hasil belajar yang dikemukakan oleh para ahli, maka dapat disimpulkan bahwa hasil belajar adalah segala macam prosedur yang digunakan untuk mendapatkan informasi mengenai kemampuan siswa dalam mencapai tujuan dari proses pembelajaran yang telah dilakukan.

Salah satu cara untuk mengetahui hasil belajar dari siswa dapat diketahui dengan menggunakan tes. Tes adalah suatu cara untuk mengadakan penilaian yang berbentuk suatu tugas atau serangkaian tugas yang harus dikerjakan oleh peserta didik hingga menghasilkan suatu nilai

<sup>7</sup> Asep Jihad, *Evaluasi Pengajaran*, (Yogyakarta: Multi Pressindo, 2008), h. 15

<sup>8</sup> Nana Sudjana, *Penilaian Hasil Proses Belajar Mengajar*, (Bandung: Remaja Rosda Karya, 2004), h. 22

<sup>9</sup> *Ibid*., h. 17

tentang tingkah laku atau prestasi peserta didik, yang dapat dibandingkan dengan nilai yang telah dicapai oleh peserta didik lain atau dengan standar yang ditetapkan.<sup>10</sup>

#### **2.1.1.3 Faktor – Faktor yang Mempengaruhi Hasil Belajar**

Menurut Suharsimi Arikunto, Hasil belajar dipengaruhi oleh faktor faktor, yaitu: kemampuan siswa, kepribadian siswa, bakat dan minat siswa, tingkat kecerdasan, metode pembelajaran, sarana pendidikan, media pembelajaran, guru dan personal sekolah. Menurut Noehi Nasution sebagaimana dikutip oleh Syaiful Bahri Djamarah dalam bukunya Psikologi Belajar mengatakan bahwa faktor yang mempengaruhi belajar dan hasil belajar adalah : $^{11}$ 

- 1. Unsur dari luar, meliputi: lingkungan (lingkungan alami dan sosial budaya), dan instrumental (kurikulum, program, sarana dan fasilitas, guru).
- 2. Unsur dari dalam, meliputi fisiologi (kondisi fisiologi dan kondisi panca indera) dan psikologi (minat, kecerdasan, bakat, motivasi, kemampuan kognitif).

Sedangkan menurut pendapat Ausubel dan Gagne mengelompokkan faktor - faktor yang mempengaruhi belajar dan hasil belajar siswa adalah:<sup>12</sup>

1. Faktor internal atau antar perseorangan/pribadi (*intrapersonal category*), yaitu faktor - faktor yang terdapat dalam diri siswa yang meliputi : faktor struktur kognitif (*cognitive structure variable*), faktor kesiapan yang

<sup>10</sup> Wayan Nurkancana, *Evaluasi Pendidikan*, (Surabaya: Usaha Nasional, 1982), h. 25

<sup>11</sup> Djamarah, Syaiful Bahri, *Psikologi Belajar,* (Jakarta: Rineka Cipta, 2002), h. 142

<sup>12</sup> Abror, Abd. Rachman, *Psikologi Pendidikan*, (Yogyakarta: PT.Tiara Wacana, 1993), h. 74

berkembang (*developmental readiness*), kemampuan intelektual (*intellectual ability*), dan faktor motivasi (*motivational factors*).

2. Faktor eksternal atau kategori situasi (*situatinal category*), meliputi: praktik (frekuensi, distribusi, metode dan kondisi - kondisi umum), susunan/rencana bahan pengajaran (*the arrangement of instrumental*), faktor kelompok dan sosial tertentu (*certain group and social factors*), karakteristik guru (*characteristics of the teacher*), faktor sikap (*attitudional factors*), dan faktor kepribadian (*personality factors*).

Dari berbagai pandangan diatas terlihat bahwa beberapa faktor atau kondisi yang dapat mempengaruhi hasil belajar seseorang dan harus diperhatikan bersumber dari dalam individu itu sendiri, misalnya faktor fisiologi dan faktor psikologi, serta dari luar individu, misalnya lingkungan alam dan sosial dan faktor instrumental.

## **2.1.1.4 Kompetensi Mata Pelajaran Gambar Teknik**

Gambar merupakan sebuah alat untuk menyatakan maksud dari seorang teknik. Oleh karena itu gambar sering juga disebut sebagai "bahasa teknik". Dalam dunia teknik, komunikasi secara lisan akan banyak menimbulkan kesulitan. Hal ini karena di dunia ini terdapat banyak macam bahasa dan dialek yang digunakan sehingga kemungkinan seseorang sulit mengerti atau bahkan tidak tahu apa yang dibicarakan oleh orang yang berbeda bahasa. 13

 $\overline{a}$ 

<sup>13</sup> Aji W. Pahmi, *Gambar Teknik Elektro dan Elektronika*, (Bandung: Armico Bandung, 2001), h. 11

Gambar teknik merupakan alat untuk menyatakan ide atau gagasan ahli teknik. Oleh karena itu gambar teknik sering juga disebut sebagai bahasa teknik atau bahasa bagi kalangan ahli-ahli teknik.<sup>14</sup> Gambar teknik merupakan suatu sarana yang terpenting untuk melukiskan daya cipta lewat penggunaan garis. Garis dalam gambar merupakan unsur yang sangat penting dengan demikian juru gambar harus menghindari penggunaan garis yang salah atau tidak teratur.<sup>15</sup>

Gambar teknik adalah gambar yang dibuat dengan menggunakan cara - cara, ketentuan - ketentuan, aturan - aturan yang telah disepakati bersama oleh ahli - ahli teknik yang mengandung maksud tertentu, perintah perintah, atau informasi dari pembuat gambar (perencana) untuk disampaikan kepada pelaksana atau pekerja di lapangan dalam bentuk gambar kerja yang dilengkapi dengan keterangan berupa kode, simbol yang mempunyai satu arti, satu maksud dan satu tujuan.<sup>16</sup>

Substansi atau materi yang diajarkan di SMK disajikan dalam bentuk berbagai kompetensi yang dinilai penting dan perlu bagi peserta didik dalam menjalani kehidupan sesuai dengan zamannya. Kompetensi dimaksud meliputi kompetensi – kompetensi yang dibutuhkan untuk menjadi manusia Indonesia yang cerdas dan pekerja yang kompeten, sesuai dengan standar kompetensi yang ditetapkan oleh industri / dunia usaha / asosiasi profesi. Untuk mencapai standar kompetensi yang telah ditetapkan oleh industri / dunia usaha / asosiasi profesi, substansi diklat dikemas dalam berbagai mata

<sup>14</sup> Juhana, Ohan, dan Suratman, *Menggambar Teknik Dengan Standar ISO,* (Bandung: Pustaka Grafika, 2008), h.12

<sup>&</sup>lt;sup>15</sup> Warren, Luzadder, *Menggambar Teknik*, (Jakarta: Erlangga, 1999), hlm.1

<sup>16</sup> Purwanto, *Menggambar Teknik Dasar*, (Direktur Pendidikan Menengah Kejuruan: DEPDIKBUD, 2006), hlm. 1

diklat yang dikelompokkan dan diorganisasikan menjadi program normatif, adaptif, dan produktif.

Program produktif adalah kelompok mata diklat yang berfungsi membekali peserta didik agar memiliki kompetensi kerja sesuai Standar Kompetensi Kerja Nasional Indonesia (SKKNI). Dalam hal SKKNI belum ada, maka digunakan standar kompetensi yang disepakati oleh forum yang dianggap mewakili dunia usaha / industri atau asosiasi profesi. Program produktif bersifat melayani permintaan pasar kerja, karena itu lebih banyak ditentukan oleh dunia usaha / industri atau asosiasi profesi. Program produktif diajarkan secara spesifik sesuai dengan kebutuhan tiap program keahlian. 17

Dari pendapat para ahli diatas dapat disimpulkan bahwa gambar teknik merupakan sebuah gambar yang dilukiskan dengan garis dan dibuat dengan cara - cara, ketentuan - ketentuan, aturan - aturan, yang telah disepakati bersama oleh para ahli - ahli teknik dan meneruskan keterangan keterangan secara tepat sehingga para pelaksana mengerti dari penjelasan tersebut. Keterangan dalam gambar teknik, yang tidak dapat dinyatakan dalam bahasa, harus diberikan secukupnya sebagai lambang. Oleh karena itu, berapa banyak dan berapa tinggi mutu keterangan yang dapat diberikan dalam gambar tergantung dari bakat perancang gambar (*design drafter*). Sebagai pendidik yang mengajar gambar teknik sangat penting untuk memberikan gambar yang "tepat" dengan mempertimbangkan peserta didik dan mengarahkan dalam pembuatan gambar teknik.

 $\overline{a}$ 

<sup>17</sup> Depdiknas, *Draft Kurikulum SMK 2004: Buku I, II, III*. (Jakarta: Ditjen Dikdasmen Dit, Dikmenjur, 2004), h. 12

Dari penjelasan dari para ahli diatas dapat disimpulkan bahwa gambar teknik merupakan salah satu mata pelajaran pada program keahlian teknik instalasi tenaga listrik yang bertujuan peserta didik untuk memperoleh pengetahuan dan keterampilan dalam hal penyampaian ide dan gagasan di bidang teknik elektro dalam bentuk gambar dengan bahasa atau simbol – simbol yang universal sehingga individu lain mengerti akan ide dan gagasan tersebut. Disamping itu peserta didik diharapkan dapat merancang gambar instalasi rumah sederhana untuk pemasangan instalasi listrik.

#### **2.1.2 Hakikat Media Pembelajaran**

Kata media berasal dari bahasa Latin *medius* yang secara harfiah berarti 'tengah', 'perantara' atau 'pengantar'. Dalam bahasa Arab, media adalah perantara atau pengantar pesan dari pengirim kepada penerima pesan. Gerlach dan Ely mengatakan bahwa media apabila dipahami secara garis besar adalah manusia, materi, atau kejadian yang membangun kondisi yang membuat peserta didik mampu memperoleh pengetahuan, keterampilan dan sikap. Dalam pengertian ini pendidik, buku teks, dan lingkungan sekolah merupakan media.<sup>18</sup>

Menurut MC. Luhan, media adalah sarana yang disebut pula *channel*, karena pada hakikatnya media telah memperluas atau memperpanjang kemampuan manusia untuk merasakan, mendengar dan melihat dalam batas – batas jarak, ruang dan waktu tertentu, kini dengan bantuan media batas – batas itu hampir menjadi tidak ada.<sup>19</sup>

<sup>18</sup> Azhar Arsyad, M*edia Pembelajaran*, (Jakarta: Raja Grafindo Persada, 2005), h. 3 <sup>19</sup> *Ibid*., h.4

Komunikasi tidak akan berjalan tanpa bantuan sarana penyampai pesan atau media. Oleh karena itu media pembelajaran berfungsi untuk menyampaikan materi atau pesan pembelajaran yang digunakan pada proses pendidikan. Dengan menggunakan media pembelajaran, sebuah proses komunikasi antara peserta didik, pendidik dan bahan ajar diharapkan dapat mewujudkan proses pembelajaran yang efektif. Media pembelajaran adalah sarana yang digunakan sebagai perantara, dengan menggunakan alat penampil dalam proses belajar mengajar mempertinggi efektifitas dan efisiensi pencapaian tujuan instruksional, meliputi kaset, audio, slide, filmstrip, OHP, film, radio, televisi dan lain sebagainya. $^{20}$ 

Jadi dapat disimpulkan bahwa media pembelajaran merupakan seperangkat perantara atau medium baik berupa benda hidup (manusia) maupun benda mati yang memiliki fungsi sebagai perantara / pengantar pesan dari pendidik ke peserta didik yang membantu proses pembelajaran.

#### **2.1.2.1 Fungsi dan Manfaat Media Pembelajaran**

Pemakaian media pembelajaran dalam proses belajar mengajar dapat membangkitkan keinginan dan minat yang baru, membangkitkan motivasi dan rangsangan kegiatan belajar, dan bahkan membawa pengaruh-pengaruh psikologis terhadap peserta didik. Penggunaan media pembelajaran pada tahap orientasi pembelajaran akan sangat membantu keefektifan proses pembelajaran dan penyampaian pesan dan isi pelajaran pada saat itu.<sup>21</sup>

<sup>20</sup> Ahmad Rohani, *Media Instruksional Edukatif*, (Jakarta: Rineka Cipta, 1997), h. 4

<sup>13</sup> Azhar Arzyad, op.cit. h. 15

Berbagai manfaat media pembelajaran telah dibahas oleh banyak ahli diantaranya Sudjana dan Rivai dikutip oleh Azhar Arsyad, mengemukakan manfaat media pembelajaran dalam proses belajar siswa, yaitu:

- 1) Pembelajaran akan lebih menarik perhatian siswa sehingga dapat menumbuhkan motivasi belajar.
- 2) Bahan pelajaran akan lebih jelas maknanya sehingga dapat lebih dipahami oleh siswa dan memungkinkannya menguasai dan mencapai tujuan pembelajaran.
- 3) Metode mengajar akan lebih bervariasi, tidak semata-mata komunikasi verbal melalui penuturan kata-kata oleh guru, sehingga siswa tidak bosan dan guru tidak kehabisan tenaga, apalagi kalau guru mengajar pada setiap jam pelajaran.
- 4) Siswa dapat lebih banyak melakukan kegiatan belajar sebab tidak hanya mendengarkan uraian guru, tetapi juga aktivitas lain seperti mengamati, melakukan, mendemonstrasikan, memerankan dan lain-lain.<sup>22</sup>

### **2.1.2.2 Penggolongan Media Pembelajaran**

Pemilihan dan pengembangan media untuk pembelajaran menurut Ronald H. Anderson terbagi dalam dua kategori, yaitu alat bantu pembelajaran (*introductional aids*) dan media pembelajaran (*intructional media*). Alat bantu pembelajaran didefinisikan sebagai perlengkapan atau alat untuk membantu pendidik menjelaskan materi yang akan disampaikan. <sup>23</sup> Dari pengertian tersebut, maka yang termasuk alat bantu pembelajaran antara lain: OHP, OHT, Film bingkai (slide), Foto, Peta, Poster, Grafik, *Wallchart, Flip chart,* model, benda sebenarnya, sampai kepada lingkungan belajar yang dimanfaatkan untuk memperjelas materi pembelajaran.

Adapun yang termasuk ke dalam golongan media pembelajaran adalah Program Televisi Pembelajaran, Film Pendidikan, Program Audio,

<sup>22</sup> *Ibid.,* h. 24

<sup>23</sup> Robinson Situmorang dan Atmi Suparman, *Pengajaran Dengan Media* (Jakarta : STIA – LAN Press,1998) h. 3

Program Berbantu Komputer atau *CAI* (*Computer Assisted Intruction*),

modul dan sebagainya.

Gerlach dan Ely menggolongkan media kedalam delapan kategori,

yaitu sebagai berikut :

- *1) Realthings* adalah manusia (pengajar), benda yang sesungguhnya (bukan gambar atau model), dan peristiwa yang sebenarnya terjadi.
- *2) Verbal Repersentations* adalah media tulis atau cetak, misalnya buku teks, referensi, dan bahan bacaan lainnya.
- *3) Graphic Repersentations* adalah misalnya chart, diagram, gambar atau lukisan.
- *4) Still Picture* seperti foto, slide, film strip, *Overhead Projector Transparency* (OHT).
- *5) Motion Picture* adalah film (*movie*), tv, *video tape*, dengan atau tanpa suara, diambil dari kejadian sebenarnya ataupun dibuat dari gambar (*graphic repersentations*), animasi, dan lain-lain.
- *6) Audio* (*recording*) seperti pita kaset, reel tape, piringan hitam, *sound track* pada film ataupun pita pada *video tape*.
- *7) Programming* adalah kumpulan informasi yang berurutan. Program bisa berbentuk verbal (buku teks) dan bahan bacaan, kumpulan gambar yang disusun menjadi suatu program slide, film strip, film, tv atau video tape. Suatu program mungkin mempergunakan beberapa media sekaligus seperti slide dan tape.
- *8) Simulations* atau sering juga dikenal dengan *simulation and game* yaitu suatu permainan yang menirukan kejadian yang sebenarnya.<sup>24</sup>

Dari uraian diatas dapat dikatakan bahwa alat bantu pembelajaran penggunaannya disertai dengan keberadaan nara sumber atau pendidik. Sementara media pembelajaran dapat digunakan sendiri oleh pelajar atau siswa itu sendiri. Perbedaan ini disebabkan oleh keberadaan pesan yang disampaikan tidak sepenuhnya termuat di dalam media yang digunakan. Sedangkan pada media pembelajaran, pesan yang disampaikan sepenuhnya terdapat pada media yang digunakan.

 $\overline{a}$ 

<sup>24</sup> Azhar Arzyad, *Media Pembelajaran*, (Jakarta: PT. Raja Grafindo Persada, 2003), h. 20

#### **2.1.3 Gambar Teknik Menggunakan Media Konvensional**

## **2.1.3.1 Media Pembelajaran Konvensional**

Konvensional artinya berdasarkan kebiasaan atau tradisional.<sup>25</sup> Pembelajaran konvensional adalah metode pembelajaran tradisional atau disebut juga dengan metode ceramah, karena sejak dulu metode ini telah dipergunakan sebagai alat komunikasi lisan antara guru dengan anak didik dalam proses belajar dan pembelajaran. Dalam pembelajaran sejarah metode konvensional ditandai dengan ceramah yang diiringi dengan penjelasan, serta pembagian tugas dan latihan.<sup>26</sup>

Media pembelajaran yang masih berlaku dan sangat banyak digunakan oleh guru adalah media pembelajaran konvensional. Media konvensional adalah sebuah media penyampaian informasi yang memiliki manfaat dan terkait dengan berbagai kepentingan yang disampaikan secara tertulis. Adapun Ciri-ciri khusus media pembelajaran konvensional menurut Anne adalah :

1) Lebih mengutamakan hapalan dari guru.

2) Menekankan kepada keterampilan berhitung.

3) Mengutamakan hasil dari pada proses.

4) Pengajaran berpusat pada guru. $^{27}$ 

 $\overline{a}$ 

Dari definisi diatas dapat disimpulkan media pembelajaran konvensional merupakan pembelajaran yang biasa dilakukan oleh guru. Pada umumnya pembelajaran konvensional adalah pembelajaran yang lebih

<sup>25</sup> Pusat Bahasa Depdiknas, *Kamus Besar Bahasa Indonesia*, (Jakarta: Balai Pustaka, 2008), h.523

<sup>26</sup> Djamarah, *Strategi Belajar Mengajar,* (Jakarta: Rineka Cipta, 1996), h. 57

<sup>27</sup> Anne Ahira, 2011 (*Media Konvensional)*. http://www.anneahira.com. [12 Okt 2014]

terpusat pada guru. Biasanya alat yang digunakan adalah white board, dan alat – alat yang digunakan pada pembelajaran gambar teknik. Pembelajaran Konvensional Gambar Teknik paling tidak mengikuti alur pelaksanaan seperti berikut: (a) pemberian materi, (b) pengarahan dan penjelasan tugas, (c) pemberian tugas (dikerjakan di kelas dan dirumah), (d) pengumpulan tugas, (e) evaluasi, dan (f) review.

### **2.1.3.2 Alat dan Bahan Konvensional Gambar Teknik**

- 1) Kertas gambar putih (manila / padalarang), kertas sketsa dan kertas millimeter : digunakan untuk gambar tata letak yang digambar dengan pensil.Kertas kalkir : digunakan untuk gambar asli, yang kemudian dapat dibuat gambar cetak biru (*blue print*) atau cetak kontak (*contact print*).
- 2) Fil gambar : digunakan untuk mendokumentasikan gambar yang keawetannya sangat diperlukan serta tidak boleh memuai atau menyusut.
- 3) Kertas gambar mempunyai ukuran standar. Ukuran yang banyak digunakan adalah dari seri A. Seri A mempunyai ukuran standar yang dinyatakan dengan angka 0 sampai 4 di belakang huruf A. Ukuran kertas A0 adalah 1 m<sup>2</sup> dengan perbandingan panjang terhadap lebar 1 : 2. Ukuran-ukuran berikutnya diperoleh dengan membagi dua ukuran yang mendahuluinya. Misalnya ukuran A3 mempunyai setengah dari ukuran A2, dan sebagainya. Untuk jelasnya ukuran kertas gambar dari seri A ini dapat dilihat pada Tabel 2.1. Pada umumnya kertas gambar diletakkan dengan sisi yang panjang mendatar, kecuali untuk kertas ukuran A4, yang sisi panjangnya diletakkan vertikal. Pada Tabel 2.1. diberikan juga

ukuran garis tepi dari masing - masing ukuran kertas.

Kertas gambar mempunyai ukuran standar. Ukuran yang banyak digunakan adalah dari seri A. Seri A mempunyai ukuran standar yang dinyatakan dengan angka 0 sampai 4 di belakang huruf A. Ukuran kertas A0 adalah 1 m<sup>2</sup> dengan perbandingan panjang terhadap lebar 1 : 2. Ukuran-ukuran berikutnya diperoleh dengan membagi dua ukuran yang mendahuluinya. Misalnya ukuran A3 mempunyai setengah dari ukuran A2, dan sebagainya. Untuk jelasnya ukuran kertas gambar dari seri A ini dapat dilihat pada Tabel 2.1. Pada umumnya kertas gambar diletakkan dengan sisi yang panjang mendatar, kecuali untuk kertas ukuran A4, yang sisi panjangnya diletakkan vertikal. Pada Tabel 2.1. diberikan juga ukuran garis tepi dari masing-masing ukuran kertas.

| axb   |                      | 841 x | 594  | 420 x | 297 x    | 210x |
|-------|----------------------|-------|------|-------|----------|------|
|       |                      | 1189  | x841 | 594   | 420      | 297  |
|       | c min                | 20    | 20   | 10    | 10<br>10 |      |
| d min | Tanpa tepi<br>jepit  | 20    | 20   | 10    | 10       | 10   |
|       | Dengan<br>tepi jepit | 25    | 25   | 25    | 25       | 25   |

**Tabel 2.1. Ukuran Kertas Gambar**

#### 4) Pensil dan Pena (Rapido)

Untuk menggambar dengan pensil, digunakan pensil mekanik dengan isian. Ada beberapa tingkat kekerasan. Penggunaannya didasarkan atas permukaan dan jenis kertas gambar. Jenis isian pensil gambar terdapat dari 9H (sangat keras) sampai 8B (sangat lunak). Untuk menggambar sebaiknya digunakan tingkat kekerasan berikut:

- Garis bantu : 2H
- Garis : F
- Tulisan, garis penuh tebal : HB

Isian halus pada pensil mekanik dengan ketebalan 0,3 mm dan 0,5 mm sangat cocok untuk penggambaran diatas kertas atau kertas kalkir. Dengan isian ini, kita tidak perlu meraut atau meruncingkan pensil. Ketebalan garis yang sama juga peserta diklat dicapai (gambar 2.1). Pena gambar untuk gambar kerja dapat digunakan ketebalan: 0,25 putih, 0,35 kuning, 0,50 coklat dan 0,70 biru (gambar 2.2).

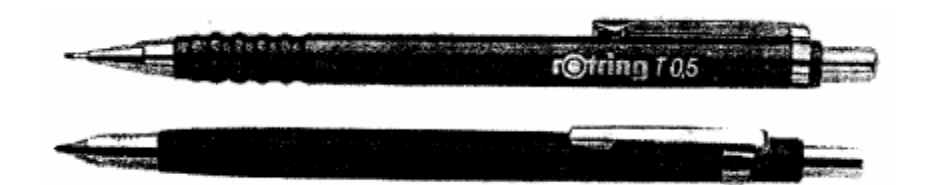

**Gambar 2.1. Pensil Mekanik dengan Isian**

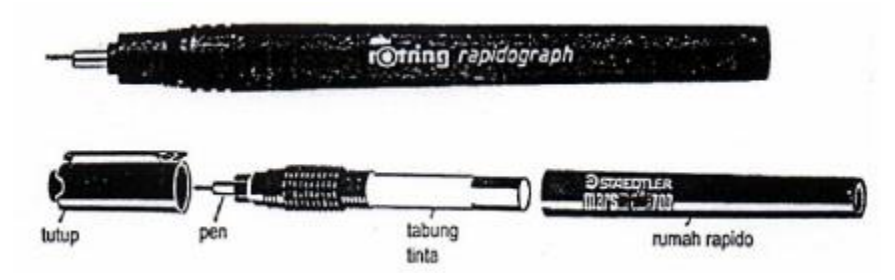

**Gambar 2.2. Pena Teknik (Rapido)**

Pena gambar terutama digunakan untuk menggambar di atas kertas transparan. Tinta yang dipakai harus bebas radiasi ultra violet agar tidak menimbulkan hambatan.

## 5) Jangka

Ada tiga macam jangka yang digunakan untuk menggambar, tergantung besar kecilnya lingkaran yang akan digambar. Jangka besar untuk menggambar lingkaran dengan diameter 100 – 200 mm, jangka menengah untuk lingkaran dari 20 – 100 mm, dan jangka kecil untuk lingkaran 5 – 30 mm. Di samping itu terdapat sebuah jangka untuk membuat lingkaran dengan jari – jari kecil, seperti misalnya untuk pembulatan. Ada dua macam jangka yaitu jangka *orleon* dan jangka *pegas*. Dengan alat penyambung dapat dihasilkan lingkaran dengan jari – jari 250 mm. Untuk lebih jelasnya dapat dilihat pada gambar 2.3 mengenai macam – macam jangka.

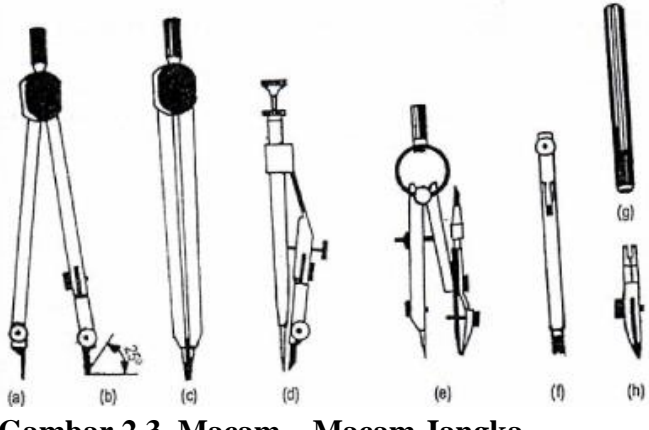

**Gambar 2.3. Macam – Macam Jangka**

6) Macam-Macam Penggaris

Macam – macam penggaris yang dapat digunakan dalam gambar teknik, antara lain :

## 1. Penggaris –T

Sebuah penggaris –T terdiri dari sebuah kepala dan sebuah daun. Garis-garis horizontal ditarik dengan penggaris –T ini, dengan menekankan kepalanya pada tepi kiri dari meja gambar, dan menggesernya keatas atau ke bawah. Agar hasil dari garis-garis dapat sejajar benar, kepala dari penggaris ini harus betul-betul diikat pada daunnya (gambar 2.4).

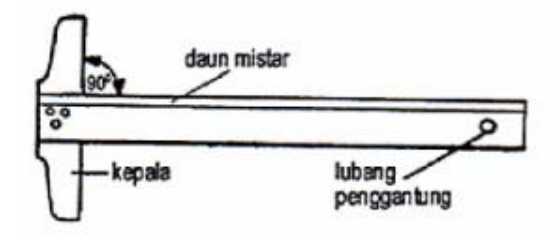

 **Gambar 2.4 Penggaris-T**

2. Penggaris Segitiga

Sepasang segitiga terdiri dari segitiga siku sama kaki dan sebuah segitiga siku 600. Ukuran segitiga ini ditentukan oleh panjang 1, dan berkisar antara 100 sampai 300 mm (gambar 2.5).

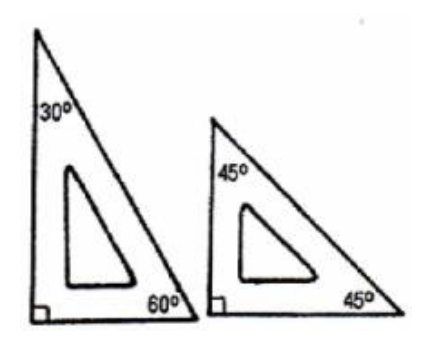

 **Gambar 2.5. Penggaris Segitiga**

3. Sablon (mal)

Sablon atau yang digunakan untuk teknik elektro antara lain: mal lengkungan, mal bentuk, mal huruf dan mal untuk simbol - simbol elektro dan elektronika (gambar 2.6).

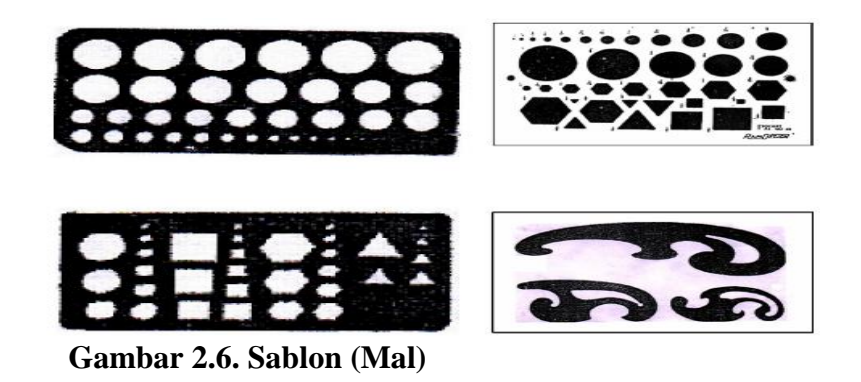

7) Alat-Alat Lain

Berbagai macam alat dipergunakan untuk menggambar, disamping alat-alat yang telah dibahas sebelumnya.

- 1. Mistar Skala : Untuk gambar mesin dipergunakan mistar skala dari bambu atau plastik, yang panjangnya pada umumnya adalah 300 mm. Disamping ini terdapat pula mistar skala dengan penampang segi tiga dengan ukuran yang diperkecil.
- 2. Busur derajat : busur derajat dibuat dari logam, yaitu aluminium, atau plastik. Biasanya busur derajat ini mempunyai garis-garis pembagi dari 0 sampai dengan 1800. Dengan alat ini dapat diukur sudut atau membagi sudut.
- 3. Penghapus : Untuk membuang garis yang salah dipergunakan penghapus dengan mutu yang baik. Ada penghapus yang dibuat dari karet, dan ada yang dibuat dari plastik. Penghapus yang baik harus dapat menghilangkan garis atau gambar yang tidak diinginkan, dan tidak merusak kertasnya. Untuk menghilangkan garis atau gambar dengan tinta, harus dipakai penghapus yang khusus.
- 4. Pelindung penghapus : Pelindung penghapus ini dipakai bila kita ingin menghilangkan garis yang berdekatan. Dengan alat ini garis-garis

yang perlu dapat terlindung dari penghapusan. Hanya garis, atau bagian garis yang salah dapat dihapus. Seperti tampak pada Gambar 8, pelindung tersebut mempunyai berbagai bentuk lubang. Dengan demikian bagian yang diperlukan dapat dilindungi dan bagian yang hanya harus dibuang tampil pada lubang.

- 5. Pita Gambar : Untuk menempelkan kertas gambar diatas papan gambar tidak lagi dipergunakan paku payung, karena ini akan merusak papan gambar, dan akan mengganggu pergerakan penggaris. Sekarang terdapat pita gambar yang akan menempelkan pita gambar pada papan gambar. Jangan menggunakan pita rekat (cellotape), karena daya rekatnya yang terlalu kuat akan merusak kertas gambar bila ingin melepas kertas gambar dari meja gambar.
- 6. Alas kertas gambar : Jika kertas gambar diletakkan langsung diatas papan gambar, akan terdapat berkas-berkas garis dan tusukan jarum dari jangka. Hal ini kadang-kadang akan mengganggu pada saat kita menggambar. Untuk menghindarkan hal ini dipasaran terdapat alas kertas gambar dari kertas lunak. Ada juga yang dibuat dari karet magnetik. Untuk menempelkan kertas gambarnya tidak dipakai pita gambar, melainkan pita tipis dari baja tahan karat. Yang terakhir ini sangat ini sangat mudah penggunaannya.
- 7. Papan Gambar dan Meja Gambar : Papan gambar harus mempunyai permukaan yang rata dan tepi yang lurus, dimana kepala dari penggaris –T digeser. Papan gambar dibuat dari pohon cemara, kayu pohon linde, kayu lapis (*plywood*) atau *hardboard*. Ukurannya

disesuaikan dengan ukuran kertas, misalnya untuk ukuran kertas A 0 mempunyai ukuran 1.200 mm x 900 mm, kertas ukuran A 1 mempunyai ukuran 600 mm x 450 mm. Belakangan ini terdapat papan gambar yang telah dilapisi dengan alas kertas gambar. Papan gambar ini dapat diletakkan diatas standar yang dibuat khusus untuk tujuan ini. Standar ini dapat diubah - ubah kedudukannya.<sup>28</sup>

## **2.1.3.3 Kelebihan dan Kekurangan Pembelajaran Konvensional**

Gambar teknik dengan menggunakan media konvensional mempunyai beberapa kekurangan dan kelebihan, diantaranya adalah :

- 1. Kelebihan Media Pembelajaran Konvensional
	- 1) Dapat menampung kelas yang besar, tiap peserta didik mendapat kesempatan yang sama untuk mendengarkan.
	- 2) Bahan pengajaran atau keterangan dapat diberikan lebih urut.
	- 3) Pengajar dapat memberikan tekanan terhadap hal hal yang penting, sehingga waktu dan energi dapat digunakan sebaik mungkin.
	- 4) Isi silabus dapat diselesaikan dengan lebih mudah, karena pengajar tidak harus menyesuaikan dengan kecepatan belajar peserta didik.
	- 5) Kekurangan buku dan alat bantu pelajaran, tidak menghambat dilaksanakannya pengajaran dengan model ini.
- 2. Kekurangan Media Pembelajaran Konvensional

<sup>&</sup>lt;sup>28</sup> Depdiknas, Teknik Gambar Listrik SMK Progran Keahlian Teknik Transmisi, (Jakarta: Sekjen Depdiknas, 2003), h. 7

- 1) Proses pembelajaran berjalan membosankan dan peserta didik menjadi pasif karena tidak berkesempatan untuk menemukan sendiri konsep yang diajarkan.
- 2) Kepadatan konsep konsep yang diberikan dapat berakibat peserta didik tidak mampu menguasai bahan yang diajarkan.
- 3) Pengetahuan yang diperoleh melalui model ini lebih cepat terlupakan.
- 4) Penyampaian dengan media konvensional menyebabkan belajar peserta didik menjadi belajar menghafal yang tidak mengakibatkan timbulnya pengertian.

## **2.1.4 Gambar Teknik Menggunakan Media** *AutoCAD*

#### **2.1.4.1 Media Pembelajaran** *AutoCad*

*AutoCAD* merupakan program yang bersifat umum sehingga dapat digunakan untuk semua bidang tanpa menentukan spesifikasi bidang tertentu. Bagi orang yang bekerja di bidang keteknikan, keberadaan *AutoCAD* sangat penting guna menunjang pekerjaannya, karena *AutoCAD*  menawarkan berbagai kemudahan dalam menggambar, baik 2 dimensi maupun 3 dimensi.<sup>29</sup> *AutoCAD* adalah sebuah program *Computer Aided Design* (CAD) untuk membuat gambar – gambar dua dimensi maupun model – model dalam bentuk tiga dimensi, hitam putih dan berwarna. *Computer Aided Design* (CAD) adalah alat bantu merancang menggunakan komputer dengan tujuan untuk menghasilkan output rancangan yang memiliki tingkat akurasi tinggi dan dirancang dalam waktu singkat.<sup>30</sup>

 $\overline{a}$ 

<sup>29</sup> Anonim, *Modul Autocad 2D,* (Jakarta: Hadiddsoft, 2008), h. 1

<sup>30</sup> Handi Chandra, *AutoCAD 2D untuk Arsitektur,* (Jakarta: Maxikom, 2007), h. v

Teknologi komputer berupa perangkat keras (*hardware*) maupun perangkat luank (*software*) biasanya memiliki karakteristik sebagai berikut: 1) Dapat digunakan secara acak, disamping secara linier, 2) Dapat digunakan dengan peserta dengan keinginan peserta didik di samping menurut cara seperti yang dirancang oleh pengembangnya, 3) Gagasan gagasan biasanya diungkapkan secara abstrak dengan mengunakan kata, simbol, maupun grafis, 4) Prinsip-prinsip ilmu kognitif diterapkan selama pengembangan, dan 5) Belajar dapat berpusat pada peserta didik dengan tingkat interaktivitas tinggi.<sup>31</sup>

Menurut Gagne dan Briggs dalam Rosenberg, komputer dapat digunakan sebagai media pembelajaran karena memiliki kelebihan dari media pembelajaran yang lain dan memiliki fungsi antara lain sebagai berikut :

- 1. Hubungan Interaktif : Komputer dapat menjembatani hubungan komunikasi antara dua orang atau lebih. Komputer dapat memunculkan ide-ide atau wacana baru dan meningkatkan minat terhadap media.
- 2. Pengulangan : Pengguna komputer terutama mahasiswa atau dosen dan guru dapat mengulang materi atau bahan ajar dengan metode yang menarik yang telah disediakan komputer seperti musik, video, atau *microsoft office.*
- 3. *Feedback and Reward :* Dengan komputer guru atau dosen dapat memberikan saran atau perbaikan dan tentu saja pujian kepada mahasiswa yang dapat menyelesaikan tugasnya dengan baik. Saran dan pujian ini dpaat disampaikan secara *online* dan seketika sehingga mahasiswa yang lain dapat mengetahui saran, perbaikan dan pujian tersebut yang tentunya juga dapat menjadi motivasi untuk meningkatkan potensi diri terutama dalam pembelajaran.

Dari penjelasan para ahli diatas, dapat diambil kesimpulan bahwa

Teknologi komputer dapat digunakan sebagai media yang memungkinkan

l

<sup>31</sup> Bambang Warsita, *Teknologi Pembelajaran Landasan dan Aplikasinya,* (Jakarta: Rineka Cipta, 2008), h. 34

seseorang belajar secara mandiri dalam memahami suatu konsep. *AutoCAD* merupakan sebuah program yang dapat dimanfaatkan dalam membuat menggambar teknik serta merancang instalasi bangunan rumah sederhana dengan bantuan komputer dalam pembentukan model serta ukuran dua dan tiga dimensi. Dengan demikian, Media pembelajaran *autoCAD* merupakan media pembelajaran untuk meningkatkan kemampuan peserta didik dalam membuat gambar teknik dan keterampilan membuat gambar instalasi rumah sederhana dengan menggunakan bantuan komputer berupa perangkat lunak *autoCAD* pada mata pelajaran gambar teknik.

## **2.1.4.2 Pengoperasian Program** *AutoCAD*

1) Menjalankan *AutoCAD*

Cara yang umum digunakan dalam menjalankan *AutoCAD* yaitu dengan mengklik ganda icon *AutoCAD* yang ada di menu program. Selanjutnya di layer monitor terlihat tampilan standar *AutoCAD*, seperti pada gambar 2.7.

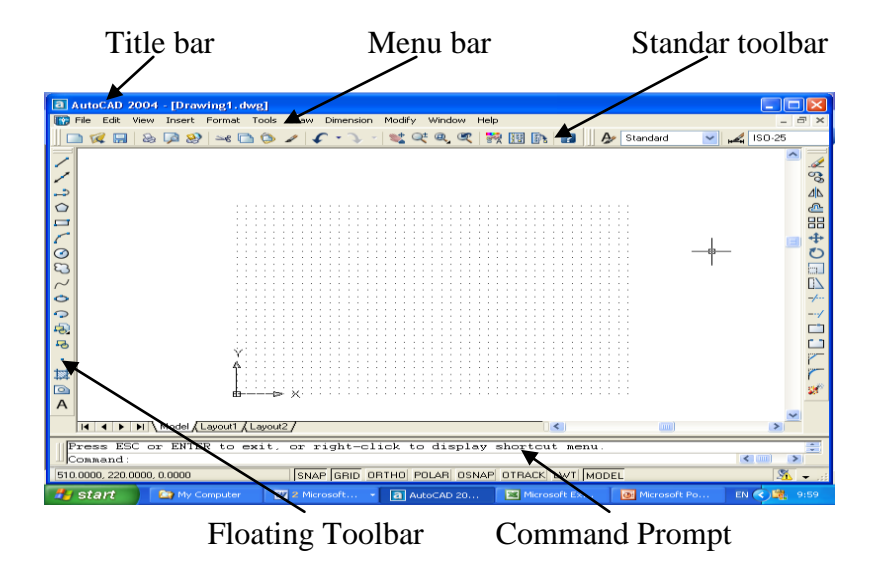

 **Gambar 2.7. Tampilan Standar** *AutoCAD*

Gambar 2.7 menunjukkan tampilan standar pada *AutoCAD*, untuk memunculkan beberapa *floating Toolbar* misalnya *Toolbar Solids*, klik kanan mouse pada *Standar Toolbar* dan pilih beberapa *Toolbar* yang mungkin diperlukan.

Untuk membuka lembar kerja baru, klik *File* → *New*, akan terlihat tampilan seperti gambar 2.8, kemudian pilih *file* yang anda ingin buka → klik *open*.

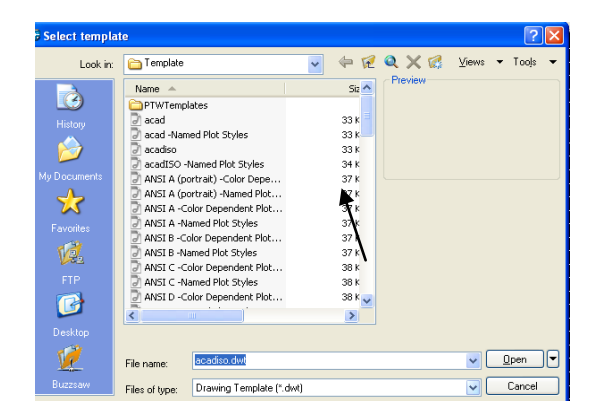

 **Gambar 2.8. Membuka Lembar Kerja Baru pada** *AutoCAD*

Untuk mengcopy gambar di lembar kerja lain ketikkan perintah *copy clip* pada *comment promt* kemudian pilih obyek yang akan *copy*, setelah itu ketikkan perintah *paste clip* kemudian *enter*.

2) Penginstruksian Program *AutoCAD*

Penginstruksian pada *AutoCAD* ada beberapa cara diantaranya: Pada *command promt* melalui *keyboard*. Untuk melakukan pembatalan, gunakan tombol *esc* atau dengan mengklik *floating toolbar* sesuai dengan simbol dan keterangannya dengan menggunakan *mouse*.

3) Pengamatan Obyek Gambar

Pengamatan obyek gambar dapat dilakukan mengunakan empat macam sarana yang biasanya sudah terkelompok di dalam toolbar standar, seperti pada gambar 2.9.

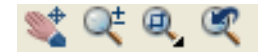

## **Gambar 2.9.** *Icon* **Pengamatan Objek Gambar** *AutoCAD*

Keterangan :

- 1. (*Pan*) yaitu untuk menggeser tampilan, dengan menekan tombol kiri mouse sambil menggeser kearah tertentu.
- 2. (*zoom realtime*) yaitu untuk memperbesar atau memperkecil tampilan, dengan menekan tombol kiri mouse sambil menggeser keatas atau ke bawah.
- 3. (*zoom window*) yaitu untuk memperbesar tampilan, dengan cara mengkotaki gambar yang akan diperbesar.
- 4. (*zoom previous*) yaitu untuk mengembalikan ke tampilan sebelumnya.
- 4) Perlengkapan Gambar

Pada gambar 2.10 berikut ini adalah beberapa perlengkapan yang digunakan untuk menggambar pada *autocad.* Icon tersebut terdapat pada barisan bawah sebelum comment prompt.

SNAP GRID ORTHO POLAR OSNAP OTRACK LWT MODEL

**Gambar 2.10. Perlengkapan Gambar** *AutoCAD*

Keterangan :

1. *Snap* adalah perintah untuk mengunci gerakan. Instruksi *snap* ini biasanya bekerja sama dengan instruksi *grid* saat menggambar obyek yang mempunyai jarak tetap. Tekan tombol F9 pada *keyboard* untuk mengaktifkannya.

- 2. *Grid* adalah perintah untuk memunculkan titik titik koordinat. Perintah ini sangat membantu dalam menentukan titik acuan. Tekan tombol F7 pada *keyboard* untuk mengaktifkannya.
- 3. *Ortho* adalah perintah untuk mengunci gerakan kursor. Sehingga gerakannya searah *vertical* dan *horizontal*. Dengan instruksi ini kita bisa menarik garis tegak lurus (90 derajat). Untuk mengaktifkan fasilitas ini anda menggunakan tombol F8 pada *keyboard*.
- 4. *Osnap* Merupakan singkatan dari *object snap*. Perintah yang digunakan untuk mengunci gerakan kursor pada ujung - ujung perpotangan. Untuk mengaktifkan fasilitas ikon grup *osnap* yang lain, klik menu *View* → *Toolbars* → *Customise* → *Object Snap*. Tekan tombol F3 pada *keyboard* untuk mengaktifkannya. Ada juga beberapa instruksi dari *osnap* (gambar 2.11).

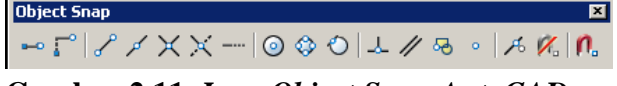

**Gambar 2.11.** *Icon Object Snap AutoCAD*

Keterangan :

1) ENDpoint  $\sqrt{s}$ 

Fungsi obyek snap ini digunakan untuk menemtukan titik ujung dari obyek garis/busur.

2) CENter  $\boxed{\odot}$ 

Digunakan untuk mendapatkan titik pusat dari suatu lingkaran atau *arc*.

3) INTersect  $\times$ 

Digunakan untuk mendapatkan titik potong dari sebuah garis, *arc* atau lingkaran.

4) MIDpoint  $\mathscr{I}$ 

Digunakan untuk mendapatkan tengah - tengah sebuah garis atau *arc*.

5) NEArest  $\sqrt{6}$ 

Digunakan untuk mendapatkan titik terdekat dari sebuah garis.

6) NODe

Digunakan untuk mendapatkan posisi dari sebuah titik bebas.

7) PERpend  $\mathcal{L}$ 

Digunakan untuk mendapatkan sebuah titik pada obyek gambar yang tegak lurus pada sebuah titik yang telah ditentukan.

8) OUAdrant

Digunakan untuk mendapatkan titik quadrant pada sebuah lingkaran atau titik sudut 0, 90, 180, 270.

9) TANgent <sup>O</sup>

Digunakan untuk mendapatkan sebuah titik singgung pada lingkaran dari sebuah titik yang telah ditentukan.

10) EXTension --

Dipakai untuk mencari suatu titik pertemuan disepanjang suatu garis atau busur.

11) PARallel  $\mathscr{U}$ 

Dipakai untuk membuat segmen garis lurus yang sejajar dengan segmen garis yang sudah ada.

12) FROM  $\Gamma$ 

Dipakai untuk menentukan titik acuan dari sebuah garis yang terdekat.

13) Obyek snap setting  $\left| \mathbf{n}_{\alpha} \right|$ 

Dipakai Untuk menyeting *objek snap* yang letaknya di *drafting* settings atau ketikkan (ds) pada *command promt*, sehingga akan muncul seperti pada gambar 2.12.

| * Drafting Settings                                                                                                    |                                          | 7x |  |  |  |  |  |
|----------------------------------------------------------------------------------------------------|------------------------------------------|----|--|--|--|--|--|
| Snap and Grid   Polar Tracking   Object Snap                                                                                                    |                                          |    |  |  |  |  |  |
| Object Snap On (F3)                                                                                                    | Object Snap Tracking On (F11)            |    |  |  |  |  |  |
| <b>Object Snap modes</b>                                                                                                    |                                          |    |  |  |  |  |  |
| $\Box \nabla$ Endpoint                                                                                                    | Select All<br><b>b</b> □ Insertion       |    |  |  |  |  |  |
| $\wedge$ $\Box$ Midpoint                                                                                                    | $h$ $\Box$ Perpendicular<br>Clear All    |    |  |  |  |  |  |
| ○ ▽ Center                                                                                                    | ਨ <sup>[</sup> Tangent                   |    |  |  |  |  |  |
| ⊗   Node                                                                                                    | $\overline{\mathsf{X}}$ $\Box$ Nearest   |    |  |  |  |  |  |
| $\Diamond$ $\Box$ Quadrant                                                                                                    | $\boxtimes$ $\Box$ Apparent intersection |    |  |  |  |  |  |
| $\times$ $\overline{\mathbf{v}}$ Intersection                                                                                                    | $\sqrt{ }$ $\Gamma$ Parallel             |    |  |  |  |  |  |
| $\overline{\smash{\triangleright}}$ Extension                                                                                                    |                                          |    |  |  |  |  |  |
| To track from an Osnap point, pause over the point while in a<br>g<br>command. A tracking vector appears when you move the cursor.<br>To stop tracking, pause over the point again. |                                          |    |  |  |  |  |  |
| Options                                                                                                    | <b>OK</b><br>Cancel<br>Help              |    |  |  |  |  |  |

**Gambar 2.12.** *Object Snap Setting AutoCAD*

## 5. Polar

Merupakan perintah yang digunakan untuk menggambar garisgaris panjang yang arahnya dapat dikontrol melalui *toolstip* yang tampil setiap saat secara otomatis di dekat *cross-hairs* berada. Untuk mengaktifkannya tekan F10 pada *keyboard* atau dengan mengklik *Tools-Drafting Settings* atau dapat juga diketik ds pada *command* promt.

# **2.1.4.3 Kelebihan dan Kekurangan Program** *Autocad*

1. Kelebihan Penggunaan Program *Autocad*

- 1) Gambar yang dihasilkan mempunyai kualitas jauh lebih baik dibanding dengan hasil gambar manual karena gambar lebih rapi dan presisi.
- 2) Gambar desain yang dihasilkan mempunyai tingkat akurasi yang tinggi karena *AutoCAD* mempunyai tingkat presisi hingga tiga belas digit sehingga gambar lebih sempurna dan tepat ukurannya.
- 3) Gambar yang dihasilkan akan terjamin kerapian dan kebersihannya karena sangat memungkinkan direvisi maupun pengeditan gambar untuk kesesuaian cetak yang dikehendaki.
- 4) Bidang gambar kerja *AutoCAD* tidak terbatas sehingga memungkinkan untuk membuat gambar dengan ukuran yang sangat luas dan kompleks, tetapi dalam pencetakannya bisa dipilih bagian tertentu saja.
- 5) Skala gambar yang dihasilkan fleksibel karena dapat mencetak gambar desain yang dihasilkan dengan jenis skala yang sangat variatif.
- 6) Gambar yang dihasilkan bisa disimpan dengan cara yang sangat mudah, dimana hasil penyimpanan gambar tersebut bisa dibuka dengan *software* lain serta dipublikasikan untuk kerja antar tim apabila diperlukan.
- 2. Kekurangan Penggunaan Program *Autocad*
	- 1) Aplikasi *Autocad* lebih kompleks.
	- 2) Kebutuhan *hardware* yang lebih tinggi.
- 3) Infrastruktur pendukungnya harus memadai, seperti penggunaan *printer*/*plotter* untuk mencetak gambar dalam ukuran yang besar.
- 4) Struktur file hasil penggambaran, definisi *database* dan file *database* dari *software* tersebut cukup rumit.
- 5) Alur dari proses pekerjaan desain rumit karena *software Autocad*  terbagi atas beberapa *software* lagi menurut bagian konstruksi mana yang akan dibuat.

### **2.2 Kerangka Berpikir**

Belajar adalah kegiatan yang dilakukan manusia untuk menjadikan dirinya berkembang menjadi kepribadian yang lebih baik. Dari tahu menjadi tahu, dari tidak mengerti menjadi mengerti, dari tidak bisa menjadi bisa. Hasil belajar dipengaruhi oleh faktor-faktor internal dan eksternal yang dialami peserta didik.

Mata pelajaran gambar teknik ialah mata pelajaran praktik, yang didalam nya tidak hanya teori melainkan praktik dimana siswa harus bisa mengerti dan membuat gambar teknik sesuai prosedur. Pada umumnya melakukan kegiatan menggambar teknik ialah menggunakan media konvensional (tanpa menggunakan mesin ataupun komputer). Penggunaan dengan media konvensional ini adalah cara dasar dan sederhana dalam membuat gambar teknik. Sedangkan dalam menggunakan media komputer, kegiatan menggambar teknik banyak menggunakan perangkat lunak seperti *AutoCAD*. Dengan menggunakan media komputer sebagai media pembelajaran disekolah, peserta didik akan mengetahui cara menggamabar

teknik selain menggunakan media konvensional. Para pendidik pun akan lebih mudah dan praktis dalam menyampaikan pembelajarannya.

Dari uraian tersebut di atas diduga terdapat perbedaan hasil belajar antara siswa yang diajarkan dengan menggunakan media pembelajaran *AutoCAD* dengan konvensional.

## **2.3 Hipotesis Penelitian**

- H1 : Ada perbedaan hasil belajar yang signifikan antara menggunakan media pembelajaran *AutoCAD* dan konvensional dalam mata pelajaran Gambar Teknik pada siswa kelas XI jurusan Teknik Instalasi Tenaga Listrik SMK Kemala Bhayangkari 1 Jakarta.
- H2 : Ada perbedaan hasil belajar setelah menggunakan media pembelajaran *AutoCAD* dalam mata pelajaran Gambar Teknik pada siswa kelas XI jurusan Teknik Instalasi Tenaga Listrik SMK Kemala Bhayangkari 1 Jakarta.